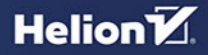

# CodeIgniter 4

Zaawansowane tworzenie stron WWW w PHP

**Łukasz Sosna** 

Wszelkie prawa zastrzeżone. Nieautoryzowane rozpowszechnianie całości lub fragmentu niniejszej publikacji w jakiejkolwiek postaci jest zabronione. Wykonywanie kopii metodą kserograficzną, fotograficzną, a także kopiowanie książki na nośniku filmowym, magnetycznym lub innym powoduje naruszenie praw autorskich niniejszej publikacji.

Wszystkie znaki występujące w tekście są zastrzeżonymi znakami firmowymi bądź towarowymi ich właścicieli.

Autor oraz Helion S.A. dołożyli wszelkich starań, by zawarte w tej książce informacje były kompletne i rzetelne. Nie biorą jednak żadnej odpowiedzialności ani za ich wykorzystanie, ani za związane z tym ewentualne naruszenie praw patentowych lub autorskich. Autor oraz Helion S.A. nie ponoszą również żadnej odpowiedzialności za ewentualne szkody wynikłe z wykorzystania informacji zawartych w książce.

Redaktor prowadzący: Małgorzata Kulik

Projekt okładki: Jan Paluch Grafika na okładce została wykorzystana za zgodą Shutterstock.com

Helion S.A. ul. Kościuszki 1c, 44-100 Gliwice tel. 32 231 22 19, 32 230 98 63 e-mail: *helion@helion.pl*  WWW: *http://helion.pl* (księgarnia internetowa, katalog książek)

Drogi Czytelniku! Jeżeli chcesz ocenić tę książkę, zajrzyj pod adres *http://helion.pl/user/opinie/codel4* Możesz tam wpisać swoje uwagi, spostrzeżenia, recenzję.

ISBN: 978-83-283-7487-4

Copyright © Helion S.A. 2021

Printed in Poland.

[• Kup książkę](http://helion.pl/page354U~rf/codel4)

• Oceń książkę • Oceń książkę

[• Księgarnia internetowa](http://helion.pl/page354U~r/4CAKF)<br>• Lubię to! » Nasza społeczność • Lubię to! » Nasza społeczność

# Spis treści

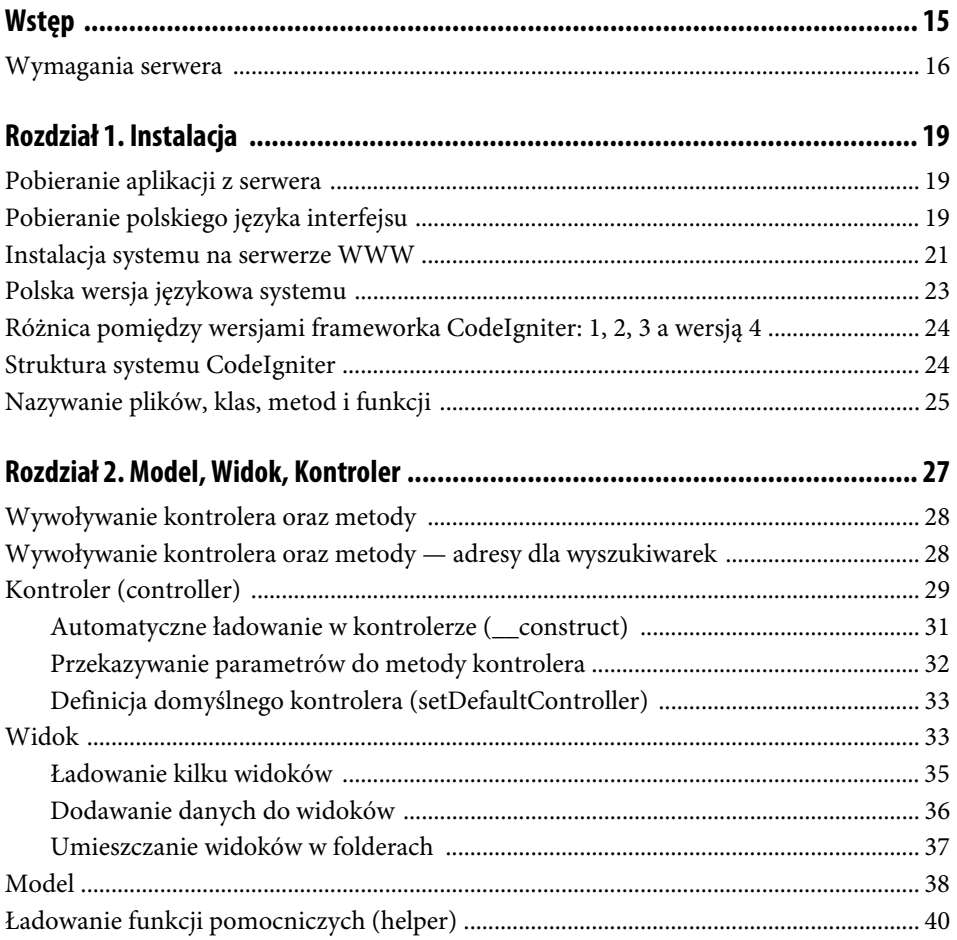

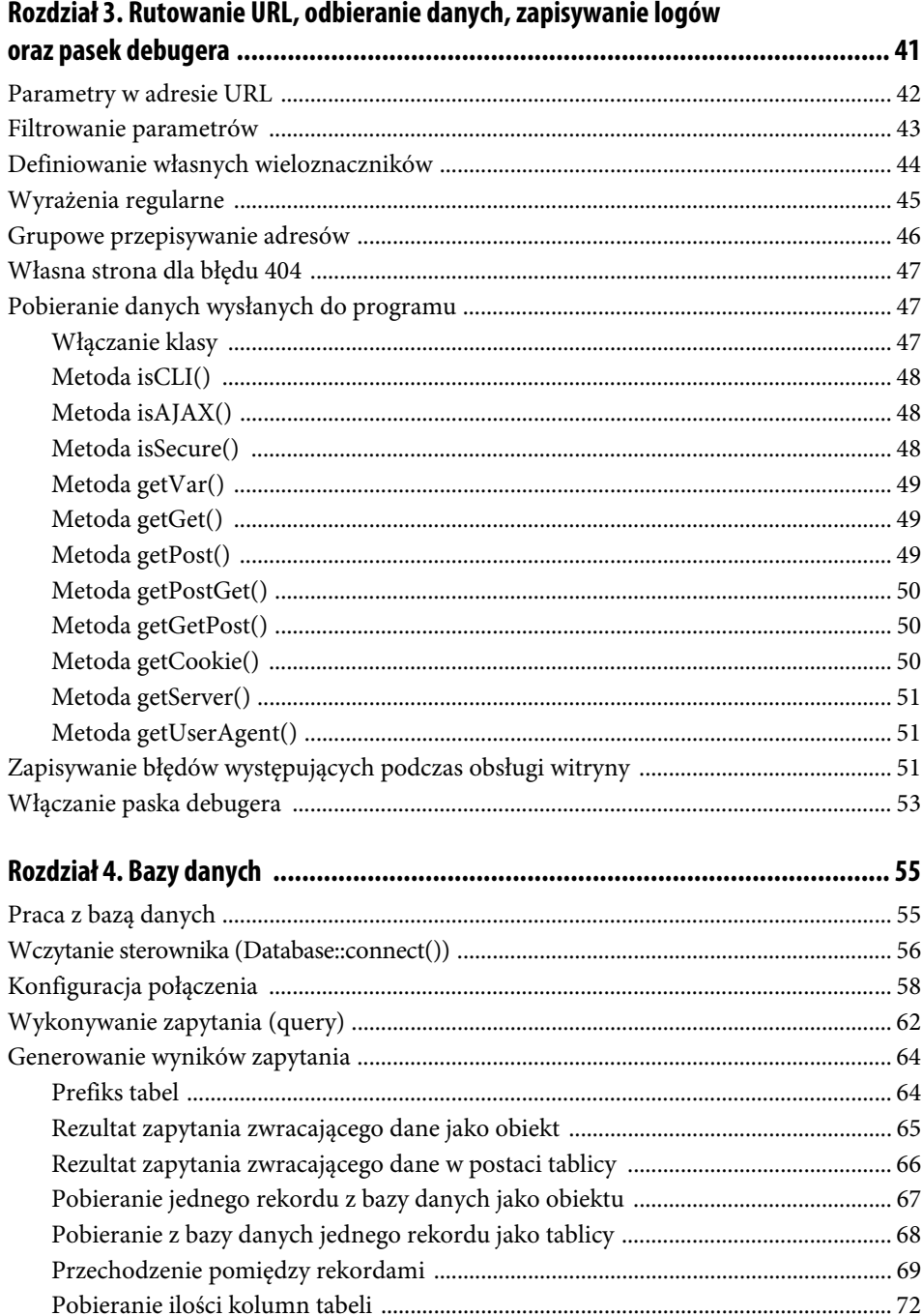

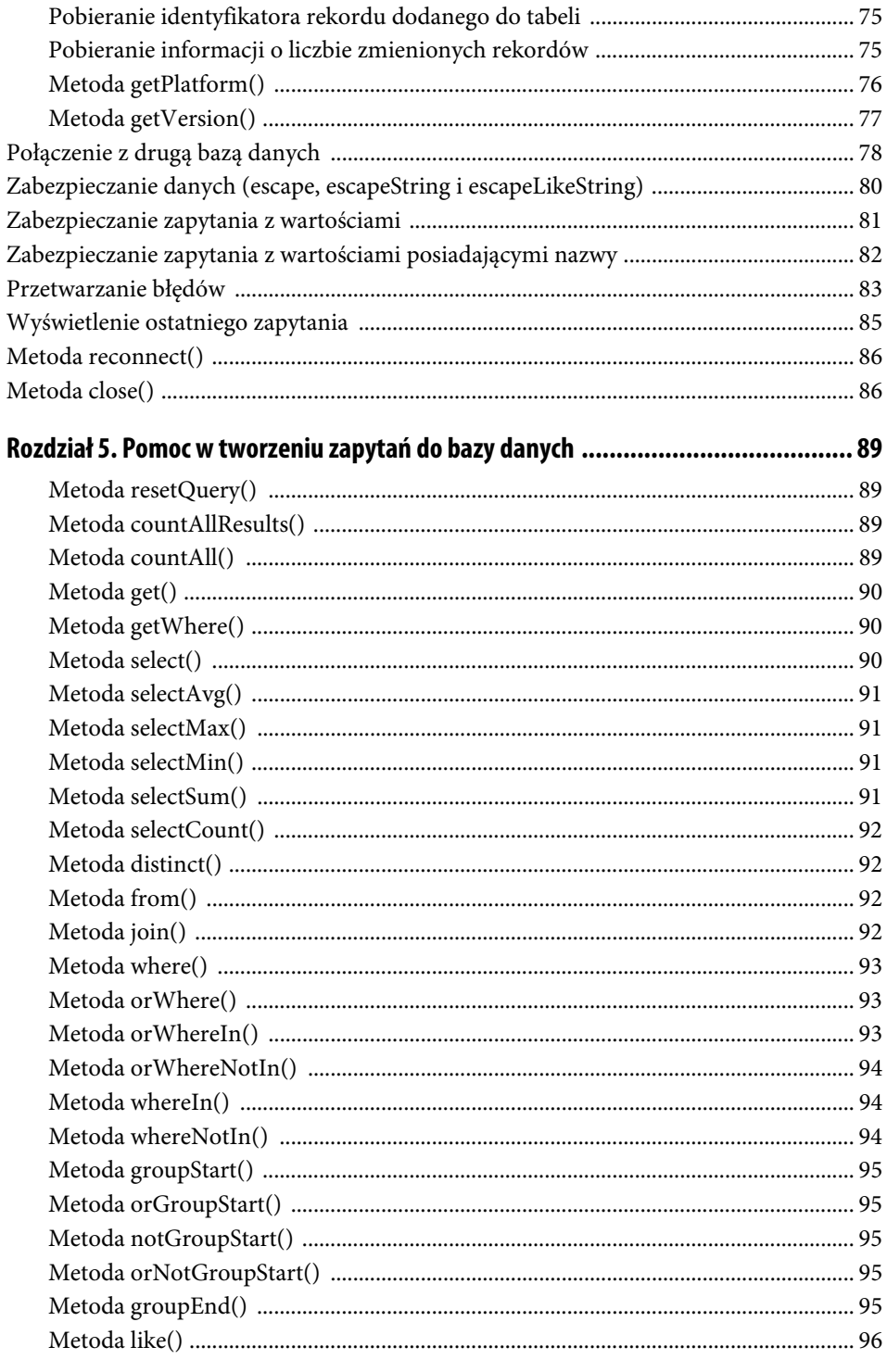

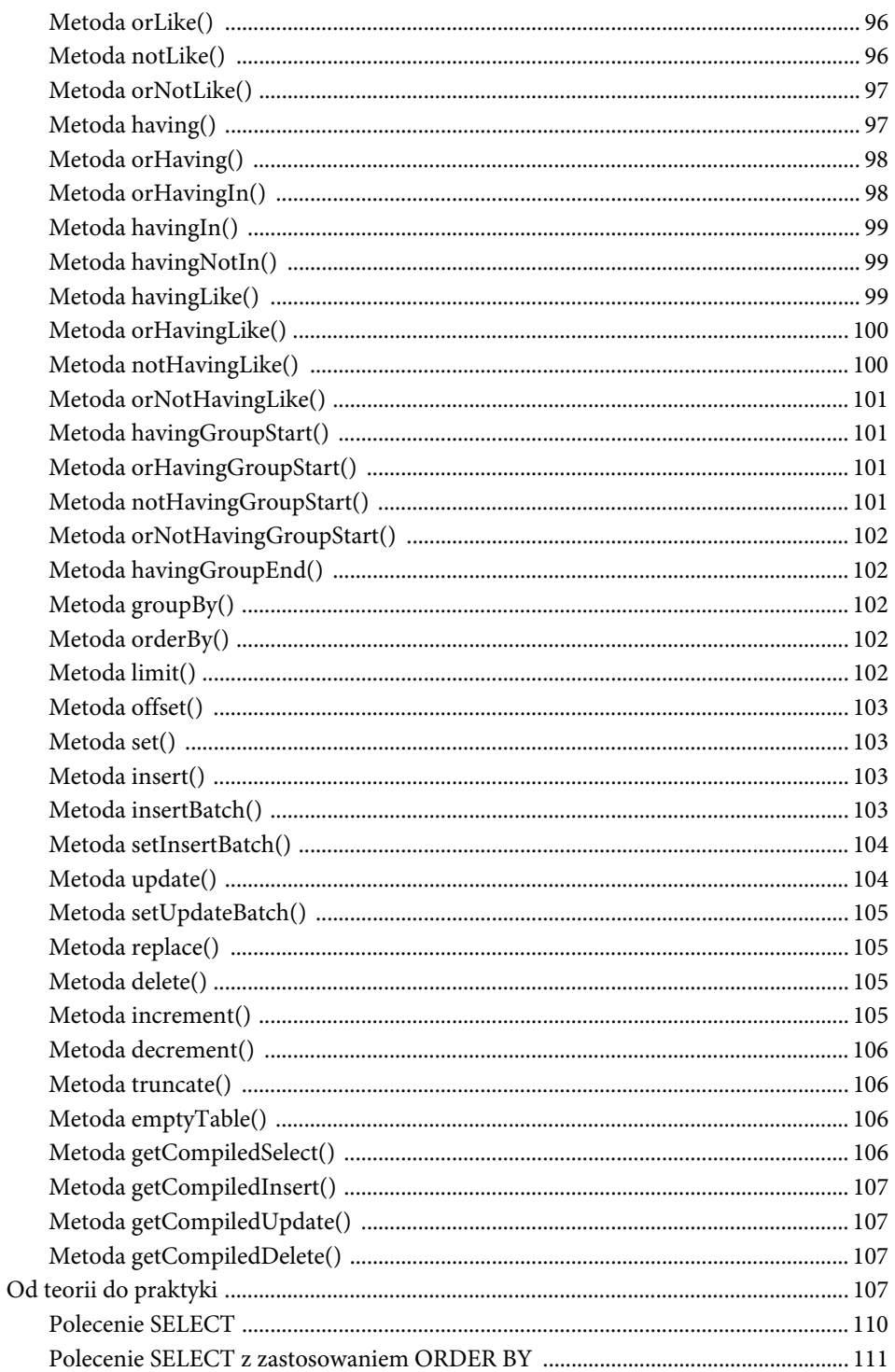

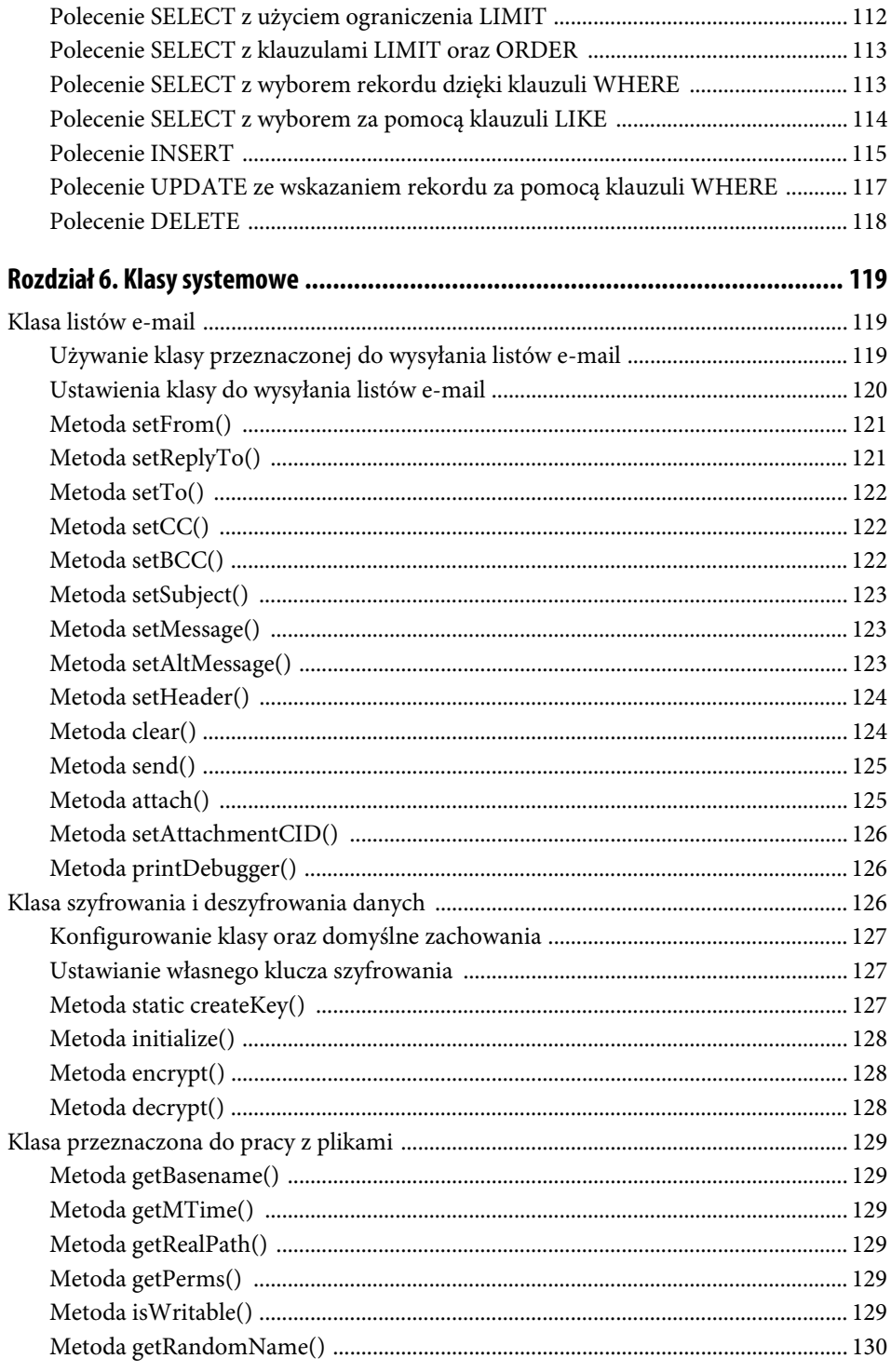

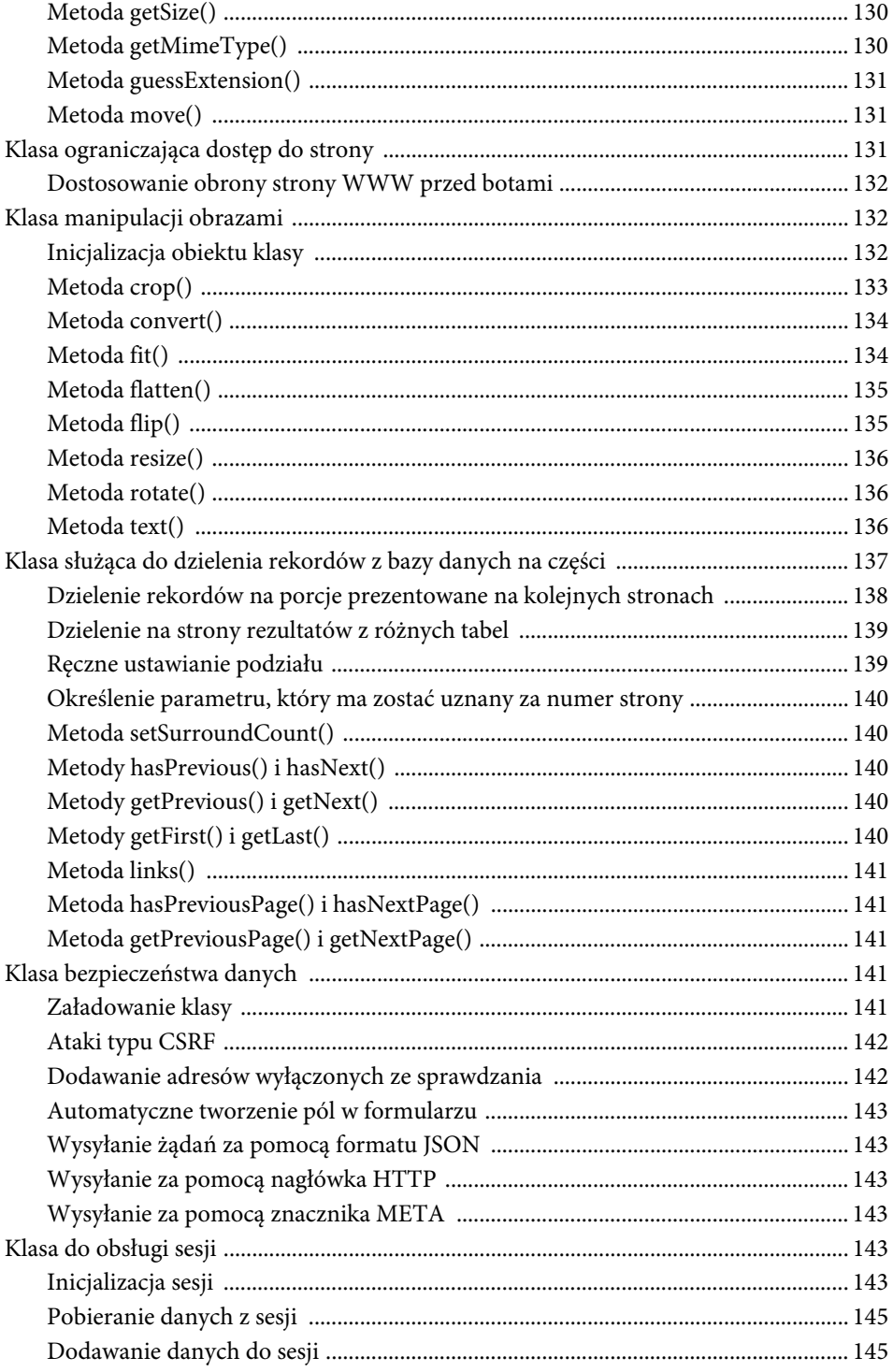

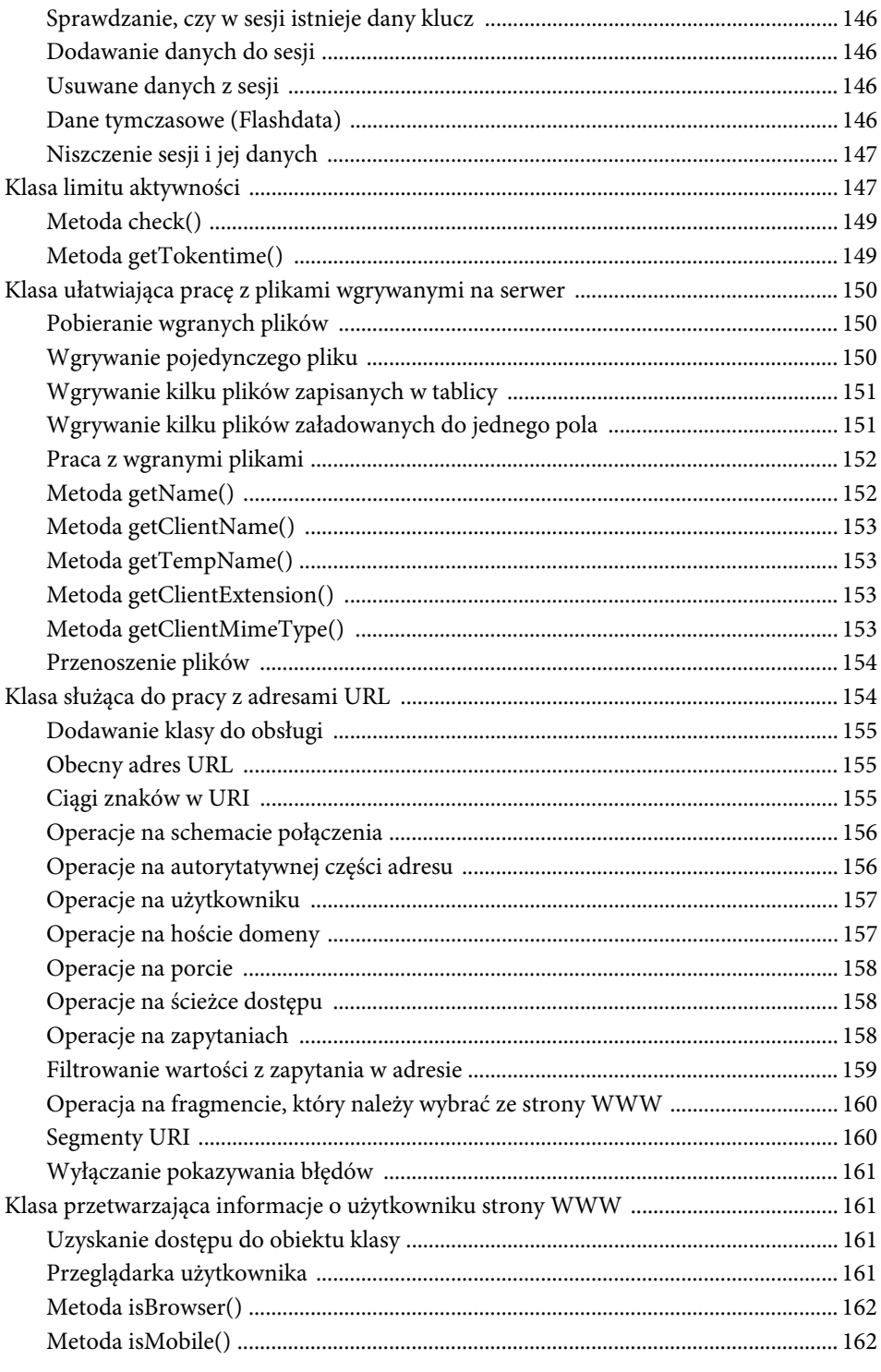

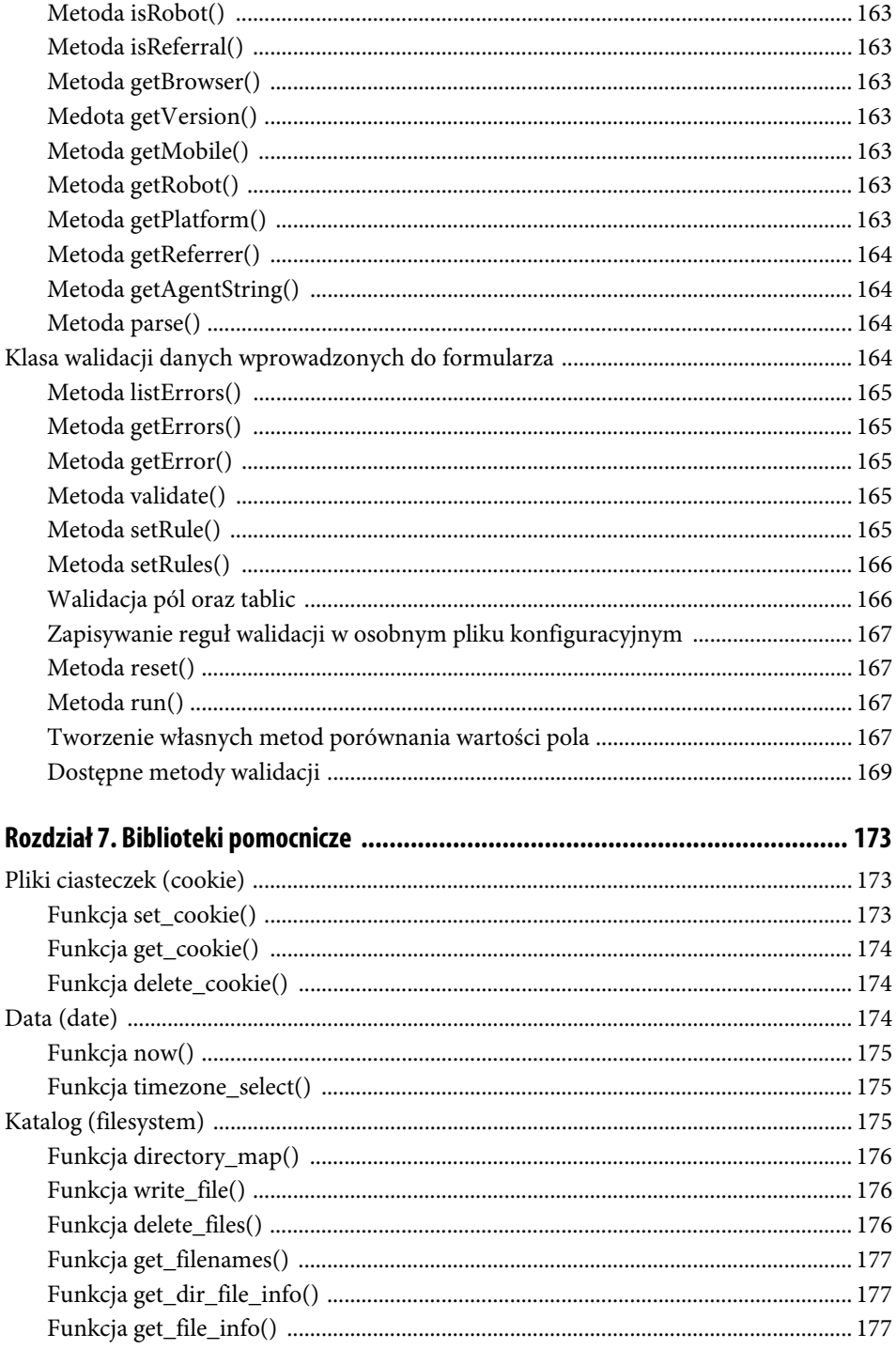

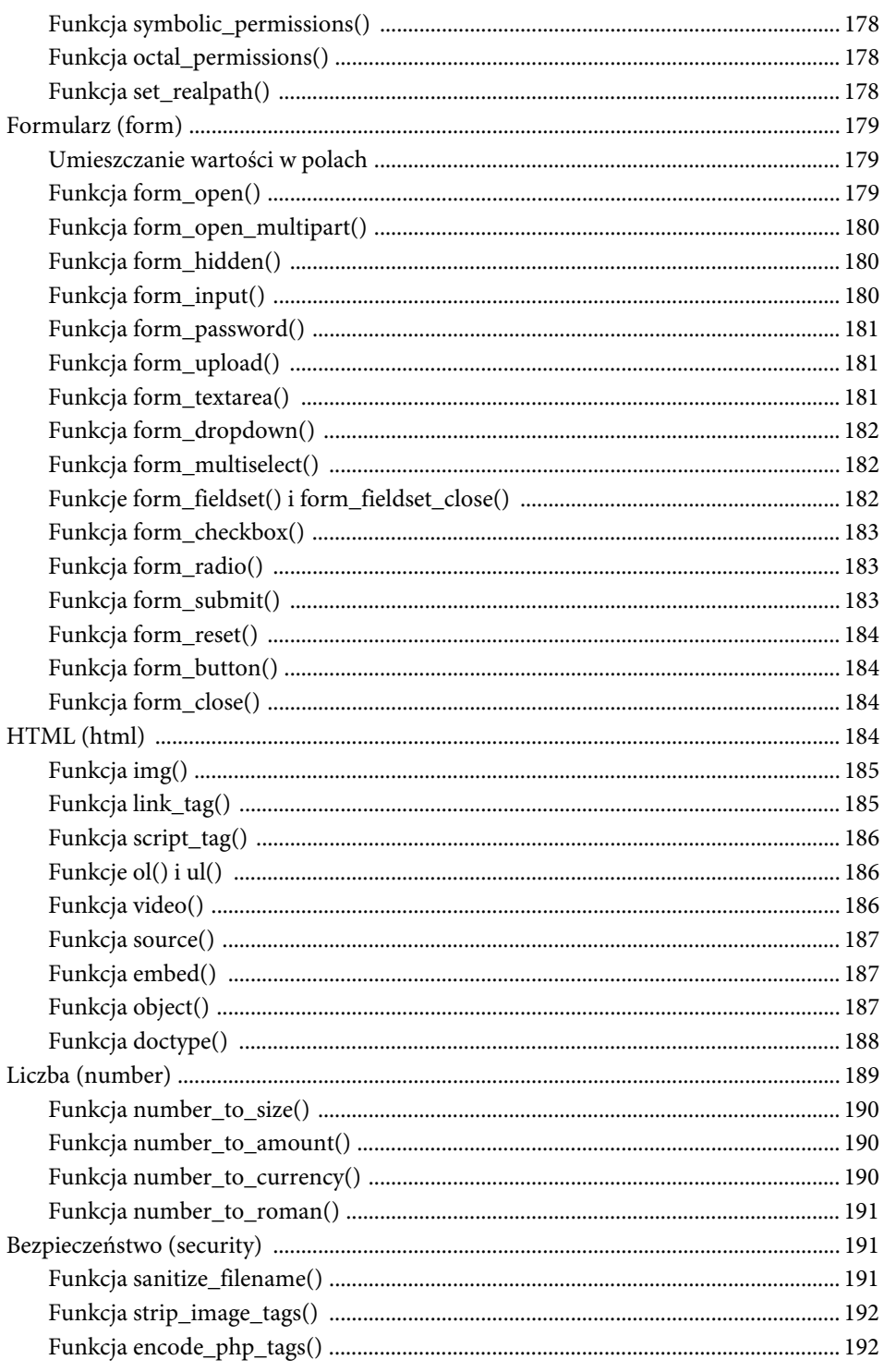

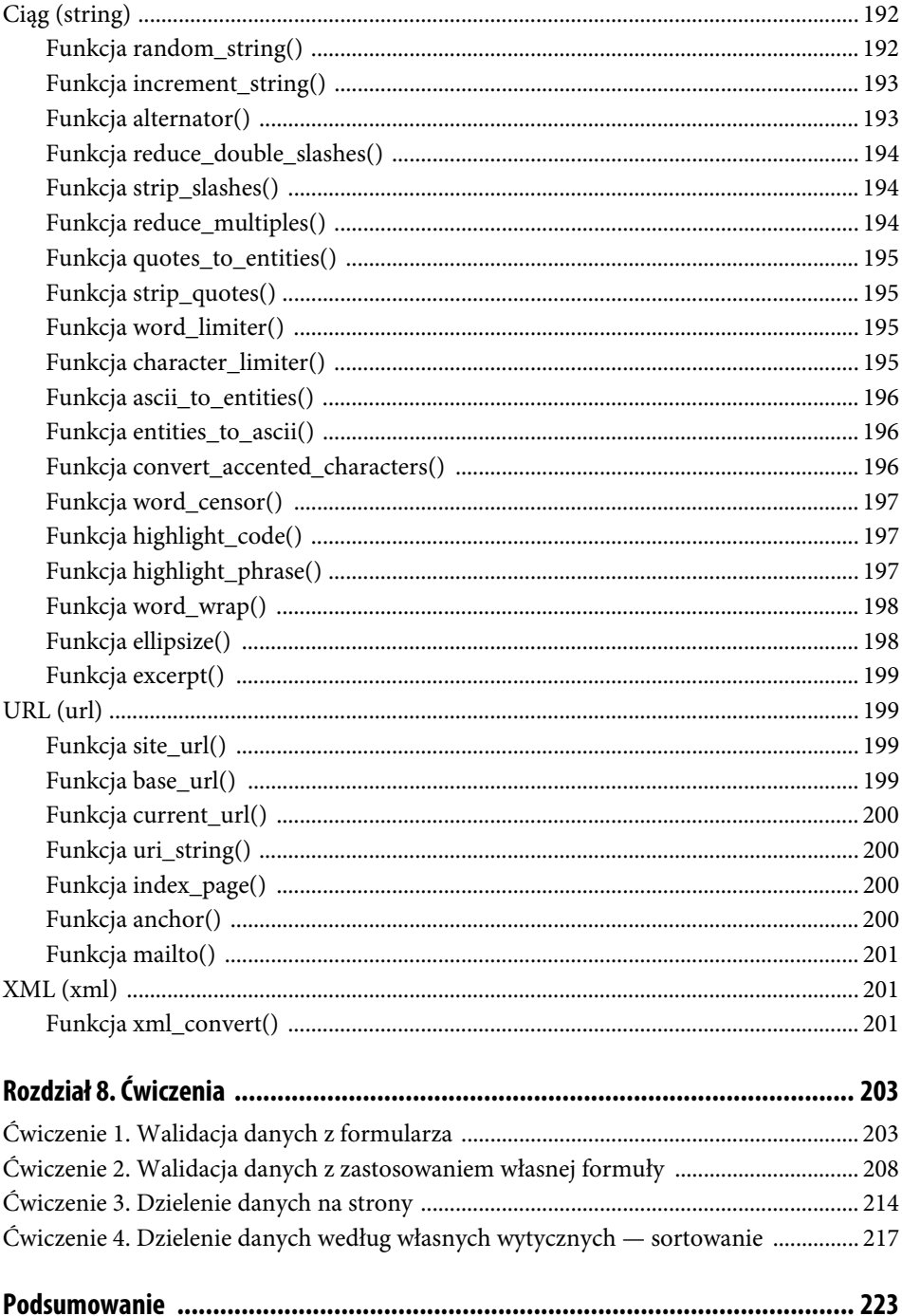

# Rozdział 3.

# **Rutowanie URL, odbieranie danych, zapisywanie logów oraz pasek debugera**

Rutowanie w obecnych czasach jest elementem bezwzględnie potrzebnym ze względu na wyszukiwarki, które — analizując URL oraz treść strony — są w stanie podwyższyć jej ranking, a co za tym idzie, także jej pozycję w wynikach wyszukiwania. Adres zapisany za pomocą rutowania jest także łatwiejszy w zapamiętaniu przez użytkownika, może także mówić o tym czego dotyczy strona, czy też ułatwiać czytnikom RSS prostsze przechodzenie po łączach, gdyż nie trzeba będzie w nich używać znaków specjalnych. Przykładów zastosowania tego rozwiązania jest o wiele więcej.

Ustalenia sposobu przepisywania adresów URL można dokonać poddając edycji plik /app/config/Routes.php.

Załóżmy, że chcielibyśmy stworzyć stronę z danymi kontaktowymi. Utwórz w tym celu plik /app/Controllers/Urladdresses.php. Następnie wpisz do niego standardowe linie kodu występujące w każdym tworzonym dotychczas kontrolerze i utwórz metodę contact.

**LISTING 3.1.** Kontroler z przykładem przepisywania adresu

```
<?php
namespace App\Controllers;
class Urladdresses extends BaseController
{
     public function contact()
     {
         echo 'Informacje kontaktowe';
     }
}
?>
```
Teraz wywołaj kontroler (wraz z jego metodą) za pomocą przeglądarki, wpisując adres http://codeigniter4.lukasz.sos.pl/urladdresses/contact/. W efekcie otrzymasz stronę z informacją o danych kontaktowych. Wszystko działa. Jednak pewnym problemem wydaje się to, że adres, którym się posłużyłeś, jest zbyt długi i w konsekwencji trudny do zapamiętania. Można w bardzo łatwy sposób go skrócić, pozbywając się nazwy kontrolera z adresu i zostawiając jedynie metodę. W tym celu otwórz plik /app/config/Routes.php. Następnie przejdź pod definicję domyślnego kontrolera \$routes->get('/', 'Home::index'); i wpisz treść zawartą na listingu.

**LISTING 3.2.** Przykład przepisywania adresu URL

```
$routes->add('contact', 'Urladdresses::contact');
```
Dzięki dodaniu tego wpisu korzystasz z klasy routes, w której za pomocą metody add dodajesz nową zasadę przepisywania adresu URL. Pierwszy parametr — contact — to nazwa, jaką wpiszesz po adresie URL strony, natomiast drugi stanowią połączone dwoma dwukropkami nazwy kontrolera oraz metody, która zostanie wywołana.

Teraz wpisz w polu adresu przeglądarki URL będący skróconą wersją poprzedniego (bez nazwy kontrolera): http://codeigniter4.lukasz.sos.pl/contact/. Wynik zapytania wysłanego do serwera w takiej postaci wygląda identycznie jak za pierwszym razem, kiedy wpisywałeś dane z nazwą kontrolera. Jednak teraz, dzięki temu, że adres jest krótszy, wygląda lepiej, łatwiej będzie go zapamiętać, a także — co najważniejsze — będzie lepiej indeksowany przez robota wyszukiwarki.

# **Parametry w adresie URL**

Przepisywanie adresów oferuje także możliwość podawania parametrów, a ponadto pozwala na sprecyzowanie, jaką zawartość mogą one zawierać; każdy z nich może np. być liczbą, ciągiem znaków, haszem, a nawet wyrażeniem regularnym.

Do kontrolera /app/Controllers/Urladdresses.php dodaj kolejną metodę, tym razem o nazwie product. Będzie ona przyjmowała jeden parametr.

```
LISTING 3.3. Kontroler z metodą przyjmującą parametr
```

```
<?php
namespace App\Controllers;
class Urladdresses extends BaseController
{
    \lceil \cdot \cdot \rceil public function product($ProductNumber)
\{
```

```
 echo 'Informacje o produkcie: ' . $ProductNumber;
     }
}
?>
```
Następnie w pliku /app/config/Routes.php zdefiniuj nową metodę przepisywania adresów.

**LISTING 3.4.** Metoda przepisywania adresów wraz z parametrami

```
$routes->add('product/(:any)', 'Urladdresses::product/$1');
```
Dzięki zamieszczeniu takiego wpisu przepisywany jest adres, w którym zostanie po domenie wpisane słowo product, a następnie dowolny ciąg znaków. Zostanie on zamieniony na kontroler Urladdresses i podany do metody product, do której przekaże parametr \$1. Kolejne parametry oznacza się w podobny sposób: \$2, \$3, \$4 itd.

Sprawdź to, wpisując do przeglądarki adres http://codeigniter4.lukasz.sos.pl/product/ spodnie. Zostanie wyświetlona strona z informacją o danym produkcie.

# **Filtrowanie parametrów**

Parametry mogą zostać odpowiednio przefiltrowane już podczas przepisywania adresów URL. Służą do tego specjalne wieloznaczniki. Przykładem takiego wieloznacznika może być zastosowany w kodzie z listingu 3.4 zapis (:any). Oznacza on każdą wartość, jaką będzie zawierał adres URL.

W poprzednim przykładzie wypisywałeś informacje o produkcie, przekazując do metody zawartość w ciągu URL. Możesz jednak znacznie bardziej uściślić rodzaj parametru. Służą do tego wieloznaczniki.

| Wieloznacznik     | <b>Opis</b>                                                                                                    |
|-------------------|----------------------------------------------------------------------------------------------------|
| $(\text{ : any})$ | Pasuje do każdego znaku podanego jako parametr                                                                                     |
| (:segment)        | Pasuje do każdego — oprócz ukośnika (/) — znaku podanego jako parametr                                                             |
| (:num)            | Pasuje do każdego ciągu składającego się z cyfr                                                                                    |
| $(:a]$ pha)       | Pasuje do każdego ciągu składającego się z liter                                                                                   |
| (:alphanum)       | Pasuje do każdego ciągu składającego się z liter, cyfr lub kombinacji<br>liter i cyfr                                              |
| (:hash)           | Działa podobnie do (:segment), jednak może służyć do przesyłania<br>haszów różnych elementów, na przykład identyfikatora lub hasła |

**TABELA 3.1.** Filtrowanie parametrów

W kontrolerze /app/Controllers/Urladdresses.php zaktualizuj teraz metodę product, w wyniku czego tym razem pokaże ona tylko numer produktu.

**LISTING 3.5.** Kontroler z metodą przyjmującą argument

```
<?php
namespace App\Controllers;
class Urladdresses extends BaseController
{
     […]
     public function product($ProductNumber)
\left\{\right. echo 'Informacje o produkcie nr: ' . $ProductNumber;
     }
}
?>
```
Następną czynnością, którą należy wykonać, jest zmiana parametru wieloznacznika, który ma przyjmować metoda. W pliku /app/config/Routes.php zmień w pierwszym parametrze metody add wieloznacznik (:any) na (:num).

**LISTING 3.6.** Metoda przepisywania adresów wraz z parametrem

\$routes->add('product/(:num)', 'Urladdresses::product/\$1');

Teraz wpisz kolejno w oknie adresu przeglądarki dwa adresy URL. Pierwszy będzie zawierał liczbę w parametrze — na przykład 1: http://codeigniter4.lukasz.sos.pl/product/1. W wyniku zatwierdzenia tak wpisanego adresu, wyświetli się strona z informacją o produkcie posiadającym ID odpowiadający podanej liczbie. Następnie wpisz ten sam adres, zmieniając jedynie ostatni parametr z liczby na wyraz: http://codeigniter4.lukasz.sos.pl/product/ spodnie. Otrzymasz komunikat o błędzie informujący, że taka strona nie istnieje.

# **Definiowanie własnych wieloznaczników**

Oprócz wieloznaczników dostępnych w systemie można także zdefiniować własne, jeśli uznamy, że systemowe nam z jakiegoś powodu nie odpowiadają — na przykład ze względu na rozbudowaną treść oraz konieczność innego niż oferowane przez nie filtrowania zwartości adresu URL.

W kontrolerze /app/Controllers/Urladdresses.php dodaj nową metodę odpowiadającą za wyświetlenie informacji o produkcie.

**LISTING 3.7.** Kontroler z metodą przyjmującą argument

```
<?php
namespace App\Controllers;
class Urladdresses extends BaseController
{
      […]
     public function productshow($ProductId)
\left\{ \begin{array}{c} \end{array} \right. echo 'Informacje o produkcie posiadającym identyfikator: ' . $ProductId;
      }
}
?>
```
Następną czynnością, którą należy wykonać, jest zdefiniowanie własnego wieloznacznika, który ma przyjmować jako parametr metoda. W pliku /app/config/Routes.php dodaj nowy wieloznacznik. Posłuż się w tym celu metodą addPlaceholder, której parametrami są nazwa wieloznacznika oraz zawartość, jaką może przyjąć. Jest to dosyć uproszczona metoda, podobna nieco do wyrażeń regularnych. W naszym przypadku parametrem podanym do metody będzie ciąg znaków zawierających litery od a do g. Chcemy ponadto, żeby w zwróconym wyniku były dokładnie dwa znaki z tego zakresu.

**LISTING 3.8.** Definiowanie własnego wieloznacznika

```
$routes->addPlaceholder('productitem', '[a-g]{2}');
$routes->add('productshow/(:productitem)', 'Urladdresses::productshow/$1');
```
Wpisz poprawny adres do okna przeglądarki i zatwierdź go wciskając klawisz Enter: http://codeigniter4.lukasz.sos.pl/productshow/ag. W efekcie wyświetli się strona z informacjami o produkcie. Teraz wpisz ten sam adres, lecz z krótszym (zawierającym tylko jeden znak z wyznaczonego zakresu) drugim parametrem: http://codeigniter4.lukasz.sos.pl/ productshow/a. W takim przypadku wystąpi błąd i otrzymasz komunikat z informacją, iż strona nie została odnaleziona. Wpisz jeszcze jeden adres: http://codeigniter4.lukasz. sos.pl/productshow/az. Także tym razem wystąpi błąd sygnalizowany komunikatem o nieodnalezieniu strony. Wszystko ze względu na parametr. Pierwsza litera (a) jest poprawna, jednak druga (z) wykracza poza zakres dozwolonych znaków, kończący się na literze g.

# **Wyrażenia regularne**

Wyrażenia regularne to element, który pozwoli Ci na dokładne dobranie wszystkich parametrów pojawiających się w adresie URL. Możesz dostosować je do czego tylko będziesz chciał.

W pliku zawierającym kontroler /app/Controllers/Urladdresses.php dodaj nową metodę, służącą do wyświetlenia produktu posiadającego numer.

**LISTING 3.9.** Kontroler z metodą przyjmującą argument

```
<?php
namespace App\Controllers;
class Urladdresses extends BaseController
{
      […]
      public function productnumber($ProductNumber)
\left\{ \begin{array}{c} \end{array} \right. echo 'Numer produktu: ' . $ProductNumber;
      }
}
?>
```
W pliku /app/config/Routes.php dodaj nowy wiersz, w którym umieścisz wyrażenie regularne pozwalające na wybranie jedynie liczb ([0-9]) z ciągu podanego jako parametr. Liczb może być jedna lub więcej, co określa zastosowany w wyrażeniu znak +.

**LISTING 3.10.** Definiowanie własnego wyrażenia regularnego

\$routes->add('productnumber/([0-9]+)', 'Urladdresses::productnumber/\$1');

Wpisz do przeglądarki internetowej adres http://codeigniter4.lukasz.sos.pl/productnumber/ 1234567890. Strona, która się otworzyła, pokazuje informacje o produkcie mającym numer 1234567890. Teraz spróbuj dodać do adresu literę: http://codeigniter4.lukasz.sos.pl/ productnumber/1234567890a. Obecnie strona informuje, że strona o podanym adresie URL nie istnieje. W taki oto sposób za pomocą wyrażeń regularnych można uzyskiwać przepisywanie adresów na odpowiednią metodę w kontrolerze.

## **Grupowe przepisywanie adresów**

CodeIgniter został wyposażony w możliwość grupowego przepisywania adresów URL, dzięki czemu nie trzeba się już męczyć z definiowaniem każdego adresu z osobna — wystarczy zastosować metodę group.

W pliku /app/config/Routes.php dodaj definicję grupowego przepisywania adresów URL. Będzie ona polegała na prostej zasadzie. W przypadku zwykłego przepisywania musiałbyś zamieszczać trzy wersje metody add z definicjami całego adresu do przepisania. W tym przypadku, po użyciu metody group, jako pierwszy parametr podaj ciąg, który ma znaleźć się w adresie URL, następnie zdefiniuj funkcję, w której parametrem jest \$routes. Teraz określ — tak jak poprzednio, za pomocą metody add — reguły podrzędne. Będę one polegały na przepisywaniu całych adresów: http://[...]/user/register, http://[...]/user/login, http://[...]/user/logout. Dzięki temu można łatwiej zapanować nad przepisywanymi adresami i podzielić je na grupy.

**LISTING 3.11.** Grupowanie przepisywania adresów URL

```
$routes->group('user', function($routes)
{
     $routes->add('register', 'Users::register');
     $routes->add('login', 'Users::login');
     $routes->add('logout', 'Users::logout');
});
```
# **Własna strona dla błędu 404**

W CI można zdefiniować własną stronę dla błędu 404. W pliku /app/config/Routes.php musisz w tym celu dodać wpis, który zastąpi domyślną stronę z kodem błędu http 404 inną stroną.

W metodzie set404Override napisz funkcję, która wyświetli wybrany przez Ciebie plik błędu.

**LISTING 3.12.** Definiowanie nowej strony błędu

```
$routes->set404Override(function()
{
     echo view('errors/error404.html');
});
```
# **Pobieranie danych wysłanych do programu**

Dane mogą być wysyłane w różne sposoby. Najpopularniejszy polega na użyciu metod typu GET i POST, jednak istnieje wiele innych możliwości dodania własnych danych za pomocą programu uruchomionego w konsoli lub działającego na serwerze WWW.

## **Włączanie klasy**

Klasa \$request jest automatycznie ładowana do klasy Controller, więc nie trzeba jej do niej jawnie dodawać. Elementy obiektu żądania są dostępne od razu, możesz więc ich używać w swoich kontrolerach, kiedy tylko będziesz tego chciał. Jednak, jeżeli trzeba będzie użyć tej klasy w innych miejscach niż kontrolery, należy ową klasę jawnie załadować.

**LISTING 3.13.** Włączanie obiektu żądania request za pomocą usług

```
$request = \Config\Services::request();
```
Klasę można dodać w konstruktorze klasy, tak aby była dostępna w każdej metodzie, w której będziesz chciał ją zastosować.

**LISTING 3.14**. Włączanie klasy w konstruktorze klasy

```
<?php
use CodeIgniter\HTTP\RequestInterface;
class SomeClass
{
     protected $request;
     public function __construct(RequestInterface $request)
     {
         $this->request = $request;
     }
}
?>
```
#### **Metoda isCLI()**

#### **isCLI()**

Metoda isCLI() sprawdza, czy kod został uruchomiony z linii poleceń. Jeżeli tak, wówczas zwróci wartość True; w przeciwnym wypadku zwrócona zostanie wartość False.

#### **Metoda isAJAX()**

#### **isAJAX()**

Metoda isAJAX() pozwala na sprawdzenie, czy kontroler został wywołany przez procedurę AJAX. W takim przypadku zwróci wartość True, a w innym — False.

#### **Metoda isSecure()**

#### **isSecure()**

Metoda isSecure() sprawdza, czy żądanie zostało wywołane poprzez protokół HTTPS. Jeśli tak, otrzymamy wartość True, jeśli nie — False.

### **Metoda getVar()**

#### **getVar([\$index = null[, \$filter = null[, \$flags = null]]])**

Metoda ta zwraca wartość zmiennej lub klucza, jeżeli istnieją, lub wartość null w przypadku ich braku.

Parametry:

- $\Box$  \$index nazwa zmiennej lub klucza,
- $\blacksquare$  \$filter typ filtra dla zmiennej lub klucza $^1,$
- $\blacksquare$  \$flags flaga dla zmiennej lub klucza $^2$ .

#### **Metoda getGet()**

#### **getGet([\$index = null[, \$filter = null[, \$flags = null]]])**

Ta metoda pobiera wartość zmiennej z tablicy GET zdefiniowanej jako pierwszy parametr. Jeżeli nie znajdzie takiej zmiennej, zwraca wartość null. Pierwszy parametr nie jest obowiązkowy i w przypadku niepodania go zostanie zwrócona tablica wraz z wszystkimi zmiennymi wysłanymi metodą GET.

Parametry:

- $\Box$  \$index nazwa zmiennej lub klucza,
- \$filter typy filtrów, które mają zostać zastosowane,
- \$flags typy flag, które mają zostać zastosowane przy przetwarzaniu danych.

#### **Metoda getPost()**

#### **getPost([\$index = null[, \$filter = null[, \$flags = null]]])**

Jest to metoda przeznaczona do zwracania zmiennych wysłanych metodą POST. Nazwę zmiennej podajemy w pierwszym argumencie. Jeżeli zmienna istnieje, zostanie zwrócona jej wartość, jeżeli nie istnieje — zostanie zwrócona wartość null. Pierwszy argument jest wartością niewymaganą, więc można go nie podawać. W takim przypadku zostanie zwrócona cała tablica POST, która została wysłana do kontrolera.

l

 $^{\rm 1}$  Zestawienie i opis typów filtrów można znaleźć pod adresem: https://www.php.net/manual/en/filter.filters.php.

 $2$  Zestawienie i opis typów flag można znaleźć pod adresem: https://www.php.net/manual/en/filter.filters.flags.php.

Parametry:

- $\blacksquare$  \$index nazwa zmiennej, którą chcemy pozyskać,
- $\blacksquare$  \$filter filtr do zastosowania,
- $\blacksquare$  \$flags flaga do zastosowania.

#### **Metoda getPostGet()**

#### **getPostGet([\$index = null[, \$filter = null[, \$flags = null]]])**

Metoda ta sprawdza, czy zmienna zdeklarowana w pierwszym parametrze została przesłana metodą POST. W przypadku niewykrycia takiego przesyłania następuje sprawdzenie, czy zmienna została przesłana metodą GET. Jeżeli zmiennej nie ma i w tej tablicy, zwracana jest wartość null.

Parametry:

- $\blacksquare$  \$index nazwa zmiennej, której poszukujemy,
- $\blacksquare$  \$filter filtr do zastosowania do danej zmiennej,
- \$flags flaga zastosowana do zmiennej.

#### **Metoda getGetPost()**

#### **getGetPost([\$index = null[, \$filter = null[, \$flags = null]]])**

Metoda sprawdza, czy zmienna zdeklarowana w pierwszym parametrze została przesłana metodą GET. W przypadku braku zmiennej w tablicy GET przystępuje do sprawdzenia, czy została ona przesłana metodą POST. Jeżeli zmienna nie istnieje także w tej tablicy, zwracana jest wartość null.

Parametry:

- $\Box$  \$index nazwa szukanej przez nas zmiennej,
- \$filter typ filtra do zastosowania,
- \$flags typ flagi do zastosowania.

#### **Metoda getCookie()**

#### **getCookie([\$index = null[, \$filter = null[, \$flags = null]]])**

Metoda przeznaczona do sprawdzania wartości ciasteczka (pliku cookie). Jeśli plik nie zostanie odnaleziony, zostanie zwrócona wartość null, w przeciwnym przypadku metoda zwróci jego wartość. Można także nie podawać pierwszego argumentu; w takim razie zostanie zwrócona tablica wraz z wszystkimi ciasteczkami wysłanymi do strony.

Parametry:

- $\blacksquare$  \$index nazwa pliku ciasteczka,
- $\blacksquare$  \$filter typ filtra,
- $\blacksquare$  \$flags typ flagi.

#### **Metoda getServer()**

```
getServer([$index = null[, $filter = null[, $flags = null]]])
```
Metoda zwraca zawartość zmiennej opisującej konfigurację kluczem bądź tablicą wskazaną w pierwszym parametrze, którego poszukujemy. W przypadku znalezienia klucza zostanie zwrócona jego zawartość, jeśli zaś metoda go nie odnajdzie, otrzymamy wartość null.

Parametry:

- $\Box$  \$index nazwa klucza tablicy,
- $\blacksquare$  \$filter filtr dotyczący zawartości,
- $\blacksquare$  \$flags flaga dla zawartości.

#### **Metoda getUserAgent()**

#### **getUserAgent([\$filter = null])**[MK1]

Metoda ta zwraca ciąg znaków reprezentujących przeglądarkę internetową, z której korzysta klient serwisu.

Parametry:

■ \$filter — filtr do zastosowania do zawartości.

# **Zapisywanie błędów występujących podczas obsługi witryny**

Funkcja log\_message() przekazuje komunikaty o danym zdarzeniu do pliku dziennika systemowego. Pierwszym parametrem tej funkcji jest określenie rodzaju zdarzenia: debug, info, notice, warning, error, critical, alert lub emergency. Natomiast w drugim parametrze powinien się znaleźć komunikat stanowiący opis danego zdarzenia. Na listingu 2.19 pokazany jest kontroler, którego zadaniem będzie pobranie danych zapisanych w pliku o nazwie data.txt. Jeżeli taki plik nie istnieje, na ekranie zostanie wyświetlony komunikat informujący o błędzie; odpowiednia informacja zostanie ponadto zapisana do pliku dziennika.

**LISTING 3.15.** Zapisywanie komunikatu o zdarzeniu. W tym przypadku wystąpił błąd

```
<?php
namespace App\Controllers;
class Getfile extends BaseController
{
      public function getfilecontent()
\left\{\begin{array}{ccc} \end{array}\right\} if (file_exists('data.txt'))
\overline{\mathcal{L}} $ArrayFile = file('data.txt');
           }
           else
\overline{\mathcal{L}} echo 'Błąd. Brak pliku.';
                log_message('error', 'Plik o nazwie data.txt nie istnieje!');
           }
      }
}
?>
```
Kolejną czynnością, którą należy wykonać, jest konfiguracja systemu logowania błędów. W tym celu otwórz plik /app/Config/Logger.php. Znajduje się tam zmienna: public \$threshold = 3;. Jej wartość decyduje o tym, jakie błędy są zapisywane. Zmień wpisaną w niej liczbę 3 na 4, ponieważ zgłoszony w przykładzie błąd ma poziom ważności 4. Od tej pory zapisywane będą wszystkie błędy tego poziomu — oczywiście także te o wyższych wartościach.

Jeśli już to zrobiłeś, wpisz w przeglądarce adres http://codeigniter4.lukasz.sos.pl/getfile/ getfilecontent. Teraz sprawdź plik logu zapisany w lokalizacji /writeable/logs/[data].log. Na samym dole pliku znajduje się uzyskany przed chwilą błąd.

**LISTING 3.16.** Informacje o błędzie w pliku logu systemowego

ERROR - 2020-08-29 09:11:51 --> Plik o nazwie data.txt nie istnieje!

Zapisywanie logów można również zdefiniować posługując się tablicą z numerami błędów, jakie będziemy chcieli zapisywać do plików.

**LISTING 3.17.** Logowanie różnych poziomów błędów

```
public $threshold = [5, 8];
```

| <b>Numer</b> | <b>Poziom</b> | <b>Opis</b>                                                                                                    |
|--------------|---------------|----------------------------------------------------------------------------------------------------|
| 1            | debug         | Szczegółowe informacje na temat błędów występujących podczas pracy<br>aplikacji                                                 |
| 2            | info          | Informacje, które przydadzą się podczas sprawdzania działania aplikacji                                                         |
| 3            | notice        | Informacje mające związek z działaniem aplikacji, które doprowadziły<br>do błędu w samej aplikacji                              |
| 4            | warning       | Ostrzeżenia generowane podczas działania aplikacji, informujące<br>o takich zdarzeniach jak korzystanie z API                   |
| 5            | error         | Błędy w aplikacji, które wymagają natychmiastowego naprawienia<br>ze względu na to, że powodują jej złe działanie               |
| 6            | critical      | Błąd krytyczny, na przykład brak dostępu do komponentu lub<br>zapytania SQL                                                     |
| 7            | alert         | Informacja o błędzie, który musi zostać usunięty natychmiast,<br>na przykład z powodu tego, że uniemożliwia uruchomienie strony |
| 8            | emergency     | Najwyższy poziom możliwych problemów — zgłasza błędy<br>powodujące, że strona całkowicie nie nadaje się do użytku               |

**TABELA 3.2.** Błędy w aplikacji wraz z ich numerami oraz opisem

## **Włączanie paska debugera**

Pasek debugera to bardzo ważny dodatek do systemu; powinno się go używać bardzo często podczas pisania i testowania aplikacji. Zawiera mnóstwo danych dotyczących tego, ile trwało wykonywanie kodu strony, ile pamięci RAM zostało przy tym zużyte. Pasek pokaże także zapytania do bazy danych oraz poinformuje, gdzie w hierarchii plików strony są zawarte pliki widoku, ile plików zostało użytych do wygenerowania obecnej strony, wyświetli ścieżkę dostępu w przypadku użycia przepisywania adresu URL. Pokaże ponadto zdarzenia, historię dostępu do strony czy używane zmienne.

W celu włączenia paska debugera musisz przełączyć framework w stan pracy właściwy dla tworzenia aplikacji. W tym celu przejdź do pliku .env, który znajduje się domyślnie katalog niżej niż opublikowana strona WWW. Znajdź w nim linię z napisem CI\_ENVIRONMENT. Należy ją odkomentować poprzez usunięcie znaku hasz (#) z jej początku; od tej pory ta linia będzie uwzględniana podczas wykonywania programu. Teraz musisz jeszcze ustawić tę opcję na wartość development.

**LISTING 3.18.** Ustawienie stanu pracy pozwalającego na debugowanie kodu

```
#--------------------------------------------------------------------
# ENVIRONMENT
#--------------------------------------------------------------------
CI_ENVIRONMENT = development
```
 $\Xi$  15.4 ms 3.779 MB  $\Xi$  Database 2  $\Xi$  Views 2  $\Re$  Files 103  $\Im$  Routes 10  $\Xi$  Events 2  $\Im$  History 20  $\Xi$  Vars

**RYSUNEK 3.1.** Przykładowy pasek debugera

Możesz wybrać, jakie elementy mają się pojawić na pasku. Ustawienia te znajdują się w pliku konfiguracyjnym app/Config/Toolbar.php.

**LISTING 3.19.** Konfiguracja paska debugera

```
public $collectors = [
         \CodeIgniter\Debug\Toolbar\Collectors\Timers::class,
         \CodeIgniter\Debug\Toolbar\Collectors\Database::class,
         \CodeIgniter\Debug\Toolbar\Collectors\Logs::class,
         \CodeIgniter\Debug\Toolbar\Collectors\Views::class,
         \CodeIgniter\Debug\Toolbar\Collectors\Cache::class,
         \CodeIgniter\Debug\Toolbar\Collectors\Files::class,
         \CodeIgniter\Debug\Toolbar\Collectors\Routes::class,
         \CodeIgniter\Debug\Toolbar\Collectors\Events::class,
];
```
Można dowolnie zmieniać konfigurację paska poprzez zmianę pozycji klas; możliwe jest także wyłączanie wskazanych danych z paska debugera dzięki usunięciu odpowiadającej im linii.

Poniżej opisano przeznaczenie klas zawartych w pliku konfiguracyjnym paska debugera.

- $\blacksquare$  Timers zbiera dane dotyczące czasu aplikacji potrzebnego na wygenerowanie całej strony, a także czasu wykonywania kodu pomiędzy założonymi przez nas wskaźnikami.
- *Database* wyświetla zapytania do bazy danych oraz czas poświęcony na ich wykonanie.
- *Logs* wyświetla wszystkie logi dotyczące systemu. Opcja ta bardzo obciąża pamięć i powinna zostać wyłączona.
- $\blacksquare$  Views pokazuje pliki widoków wraz z czasem, który został przeznaczony na ich wygenerowanie.
- $\Box$  Cache wyświetla informacje na temat przechwytywania danych z plików zamiast (na przykład) z bazy danych.
- $\blacksquare$  Files wyświetla listę plików użytych podczas generowania strony.
- $\blacksquare$  Routes pokazuje informacje na temat obecnego przepisywania adresów wraz z wszystkimi zmiennymi oraz innymi zdefiniowanymi przez nas opcjami.
- $\blacksquare$  Events wypisuje wszystkie wywołania wykonywane podczas generowania strony.

# PROGRAM PARTNERSKI - GRUPY HELION

1. ZAREJESTRUJ SIĘ<br>2. PREZENTUJ KSIĄŻKI

Zmień swoją stronę WWW w działający bankomat!

Dowiedz się więcej i dołącz już dzisiaj! http://program-partnerski.helion.pl

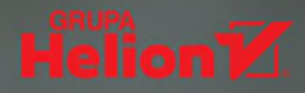

#### **Twórz aplikacie PHP z Codelgniterem**

- · Poznaj użyteczne klasy frameworka
- · Naucz się wykorzystywać je w praktyce
- Rozwiń swoje umiejętności programistyczne

CodeIgniter to niewielki, lecz poteżny framework, który ułatwia tworzenie aplikacji zarówno poczatkującym, jak i zaawansowanym programistom PHP. Dzieki implementacji wzorca model-view-controller wspiera podział kodu na warstwy odpowiedzialne za operacje związane z zarządzaniem danymi, wyświetlanie strony oraz obsługę logiki biznesowej, co upraszcza nie tylko pisanie, lecz również utrzymywanie i rozwój wykorzystujących go aplikacji.

Szerokie możliwości, doskonała wydajność, znakomite wsparcie programisty, zgodność z najnowszymi wersjami PHP, łatwość użycia i logiczna struktura bibliotek – wszystko to sprawia, że CodeIgniter jest wybierany przez kolejne generacje deweloperów, którym pozwala twórczo skupić się na projekcie oraz uniknąć wysiłku związanego z implementacia powtarzalnego kodu odpowiedzialnego za typowe operacie.

Jeśli chcesz szybko zaczać przygodę z frameworkiem, sięgnij po tę książkę! Bezboleśnie wprowadzi Cie ona w świat programowania z wykorzystaniem popularnego frameworka, przedstawi zasady zastosowania wzorca MVC, zapozna ze sposobami obsługi baz danych oraz zaprezentuje klasy systemowe i pomocnicze. Nabytą wiedze możesz ugruntować i sprawdzić w praktyce dzieki ćwiczeniom, w ramach których krok po kroku nauczysz się walidować dane wprowadzane przez użytkownika oraz dzielić je na strony z wykorzystaniem własnego sortowania.

- · Instalacja, konfiguracja i struktura frameworka CodeIgniter
- · Implementacja wzorca model-view-controller
- · Podstawy tworzenia aplikacji WWW z wykorzystaniem CodeIgnitera
- Metody umożliwiające obsługę baz danych i tworzenie zapytań
- · Zastosowanie przydatnych klas systemowych i pomocniczych
- · Praktyczne ćwiczenia z programowania wraz z rozwiązaniami

#### CodeIgniter - szybko, wydajnie, prosto do celu!

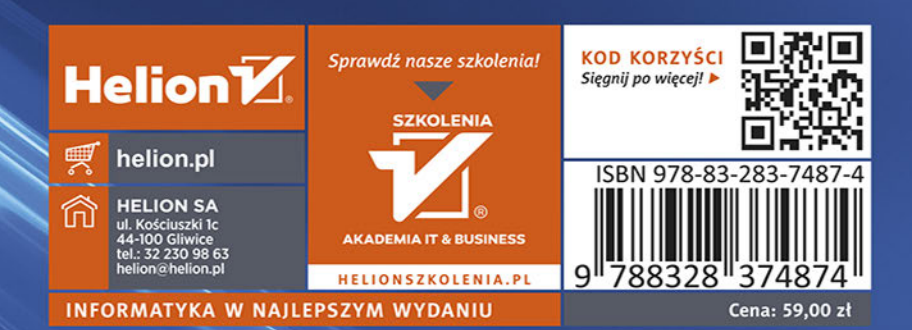